## **Userdata Back-up via Network to ARTSERV**

- **1. Prior to back-up clear out TRASH and SENT folders in your e-mail program**
- **2. If you are using Mozilla mail backing up the old Netscape folder is unnecessary (burn it to a CD and then Delete it from Userdata)**
- **3. Close all programs**
- **4. Start Run**

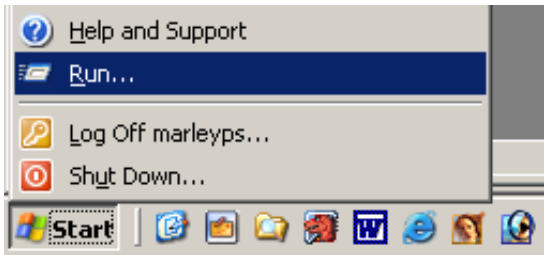

**5. Type - \\artserv**

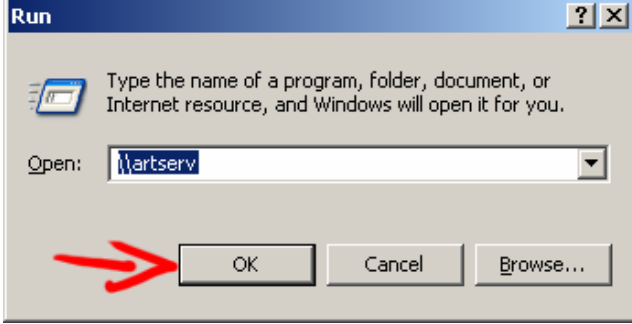

**Click "OK"**

**6. You will see a list of folders** 

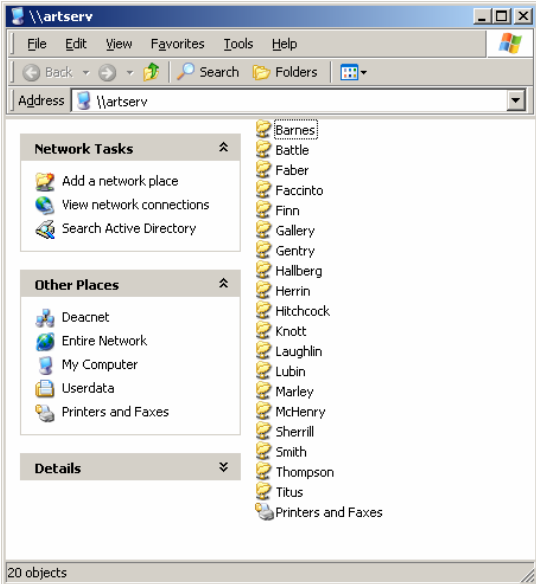

**Double Click on yours to Open it** 

**7. Then Open your Userdata** 

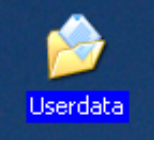

**8. Place windows side by side Select the contents of Userdata and Drag n' Drop them into your folder on Artserv** 

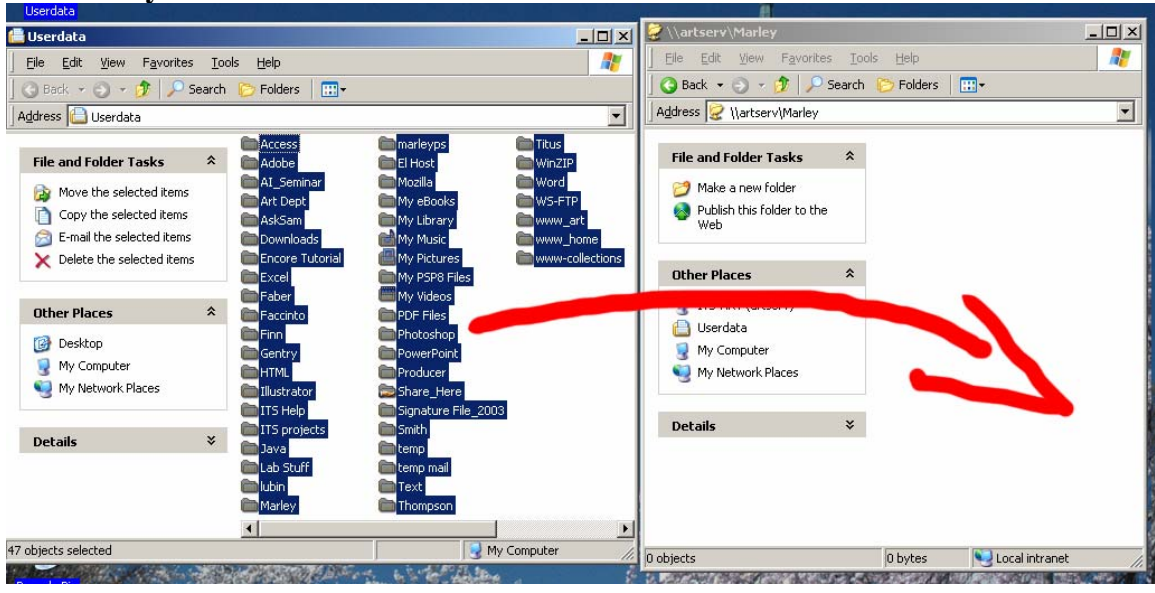

**If you already have Data on ARTSERV you will want to click YES to when prompted to OVERWRITE the old with the new.**

## **9. When the transfer is complete**

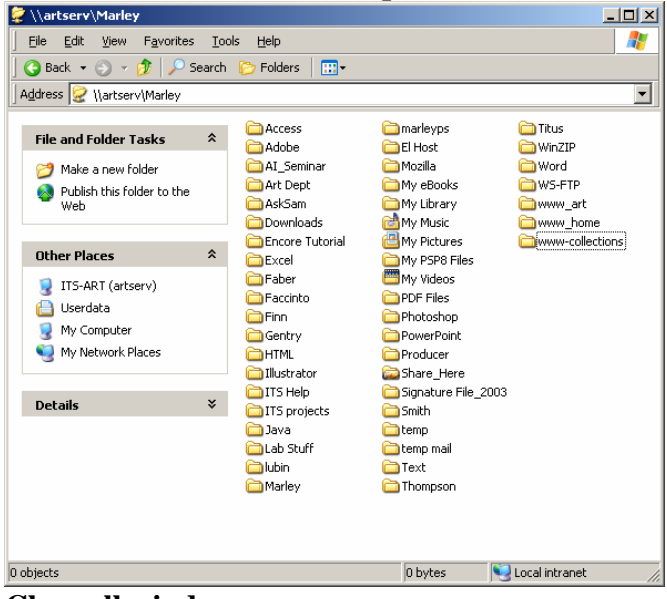

**Close all windows** 

**10. Resume your normal work** 

**If you have questions or need assistance call me 4803 or e-mail me [marleyps@wfu.edu](mailto:marleyps@wfu.edu)**